## **[3.1 Home Screen](https://support.launchnovo.com/kb/bk-3-1-home-screen/)**

When NovoTouch is powered on and no video source is selected or if the NovoTouch button is selected in the input source menu, the NovoTouch home screen will be shown by default. The home screen is the main user interface for NovoTouch from where you are able to launch the following key apps installed on NovoTouch, as well as a set of touch-based tools:

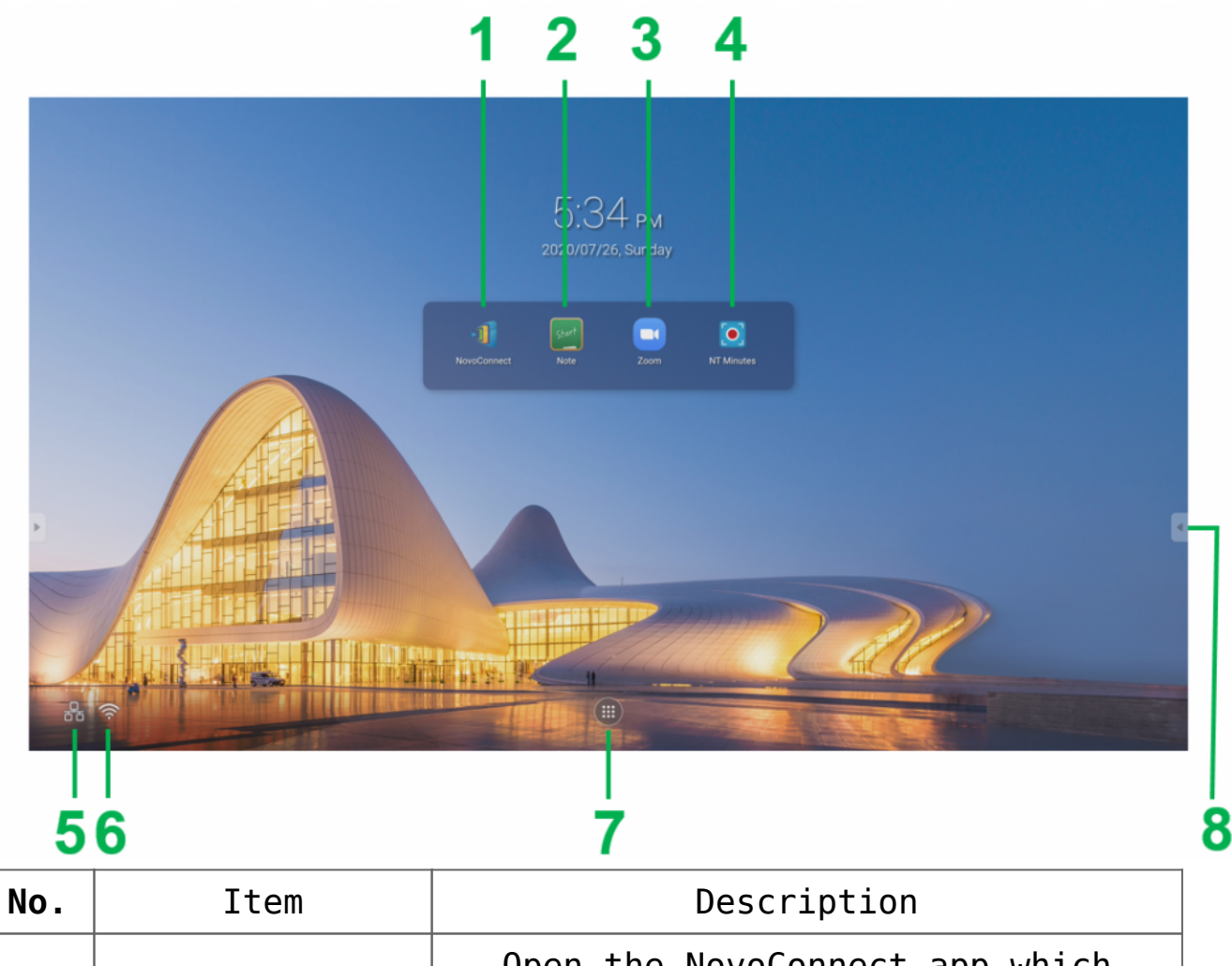

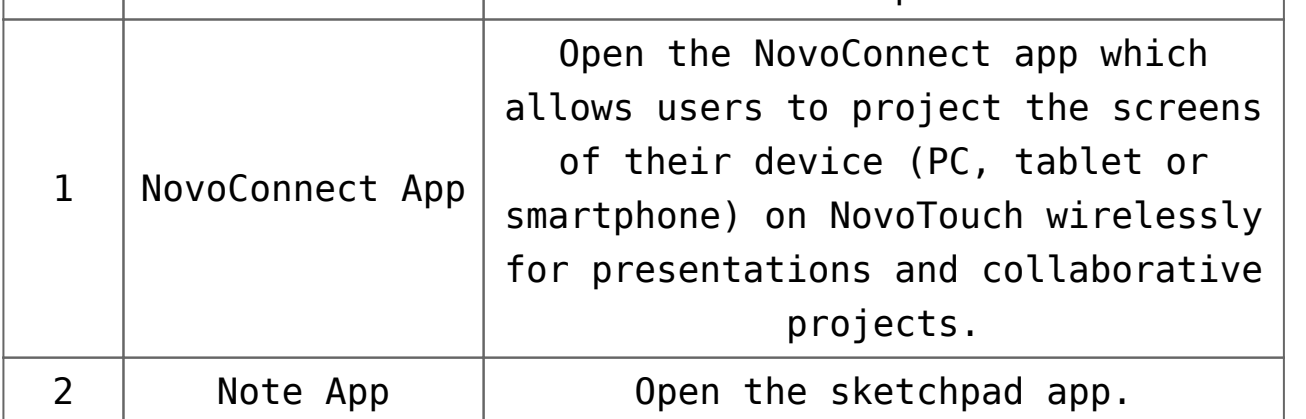

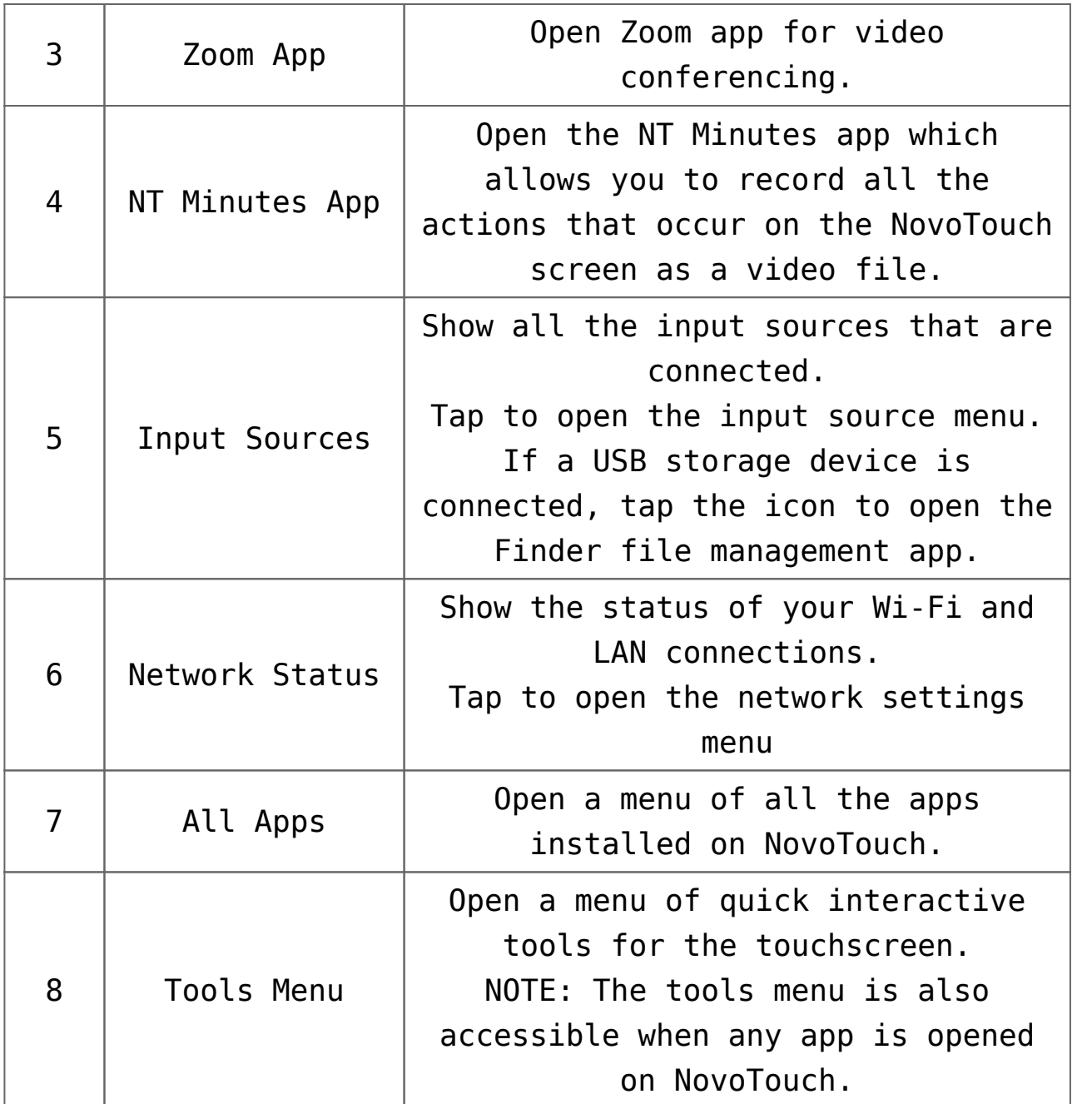

The home screen for NovoTouch is configurable. User can chose their favor wall paper picture by long click the background picture.

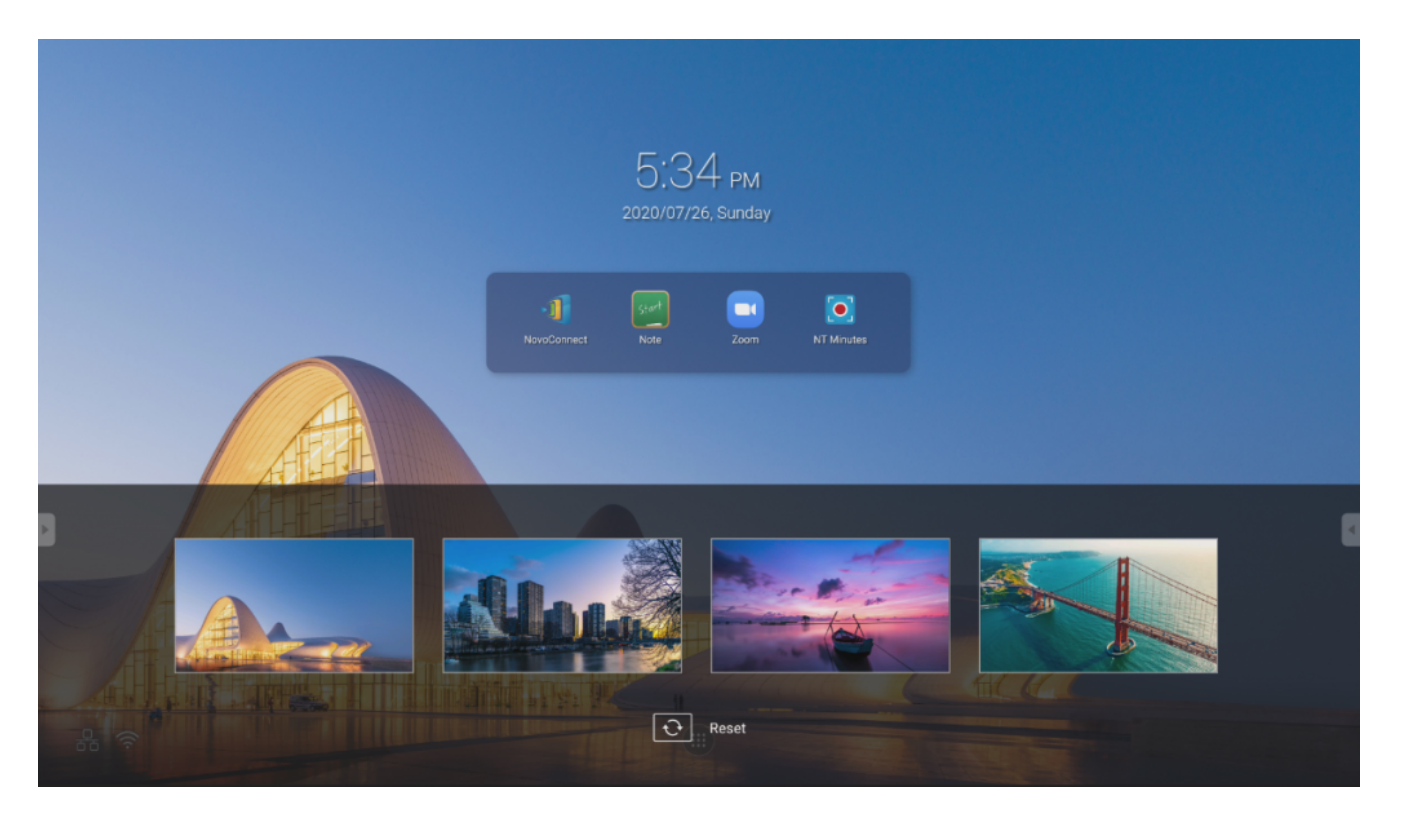

App shortcuts and widgets can be added to additional screens on the interface by touching and holding the touchscreen until the widgets and shortcuts selection screen appears. See the following sections for more information on the various apps and tools located on the home page.